# Kundenleitfaden Secure E-Mail

## Vorwort

Wir alle leben in einem elektronischen Zeitalter. Der Austausch von Informationen erfolgt zunehmend über elektronische Medien, z. B. per E-Mail. Neben den großen Vorteilen, die uns elektronische Medien bieten, bergen sie aber auch zunehmend Gefahren. Vorgetäuschte E-Mail-Identitäten, Phishing-Attacken und Spam gefährden die Nutzung des Kommunikationsmittels E-Mail. Ungesicherte Nachrichten können gelesen oder verfälscht, nachgeahmt oder fehlgeleitet werden, ohne dass der Absender oder der Empfänger davon erfährt. Mit Secure E-Mail reagiert die Sparkasse LeerWittmund auf die Gefahren der E-Mail-Kommunikation im Internet und bietet Ihnen die Möglichkeit eines sicheren Informationsaustausches.

### Secure E-Mail bietet

**Vertraulichkeit** – Unverschlüsselte E-Mails sind zu vergleichen mit dem Versand von Postkarten: Sie sind von jedem lesbar. Mit Secure E-Mail gelangen Ihre E-Mails nicht in die Hände Unberechtigter.

**Authentizität** – Einer der wesentlichen Punkte für die Beurteilung, ob eine E-Mail tatsächlich

von einem "echten" Absender gesendet wurde, ist die elektronisch signierte Absenderadresse. Secure E-Mail garantiert Ihnen, dass der Absender auch der ist, welcher er vorgibt zu sein.

**Integrität** – An jedem Router/Server, den eine E-Mail im Internet passiert, könnte theoretisch der Inhalt Ihrer E-Mail manipuliert werden. Secure E-Mail sorgt dafür, dass Daten während der Übertragung nicht verfälscht werden können.

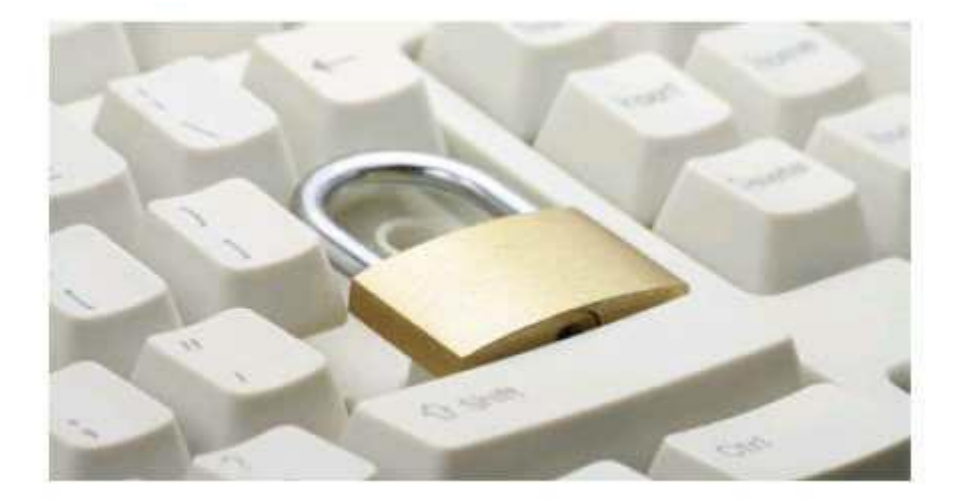

# Unsere Empfehlung

### **Web-Mail-System mit Verschlüsselung per SSL**

Für die Nutzung des Web-Mail-Systems benötigen Sie nur einen Internetzugang und einen Browser.

# Erster Schritt – die Kontaktaufnahme

Bei Interesse vereinbaren Sie bitte mit Ihrem Berater die Freischaltung Ihrer E-Mail-Adresse. Sie erhalten daraufhin eine Registrierungsmail von unserem Verschlüsselungssystem mit folgendem Aussehen:

### Lieber Kunde,

Ihr Berater möchte Ihnen eine Nachricht zukommen lassen, deren Inhalt vertraulich ist. Deshalb wird die Nachricht nicht ungeschützt übermittelt. Bitte lesen Sie die nachfolgenden Anweisungen sorgfältig.

Melden Sie sich bitte mit den unten aufgeführten Benutzerdaten über den folgenden Link an:

Login Page: https://securemail.sparkasse.de/sparkasse-leerwittmund/ Benutzer ID: Ihre E-Mail Adresse Passwort: erhalten Sie von Ihrem Berater

Wenn Sie sich erfolgreich angemeldet haben, stehen Ihnen weitere Alternativoptionen zur Verfügung, über die Sie leicht Zugang zu Ihrer gesicherten Nachricht erhalten können.

Bei Eingang dieser E-Mail kann es sein, dass Ihr E-Mail-Programm eine Warnmeldung ausgibt.

Der Grund hierfür ist, dass diese E-Mail mit einem Zertifikat der Sparkasse LeerWittmund signiert wurde, das Ihrem System noch nicht bekannt ist. Bitte vertrauen Sie diesem Zertifikat, damit zukünftig diese Warnmeldungen unterbleiben.

### Darstellung der Variante WebMail-System mit Verschlüsselung per SSL

Sie möchten sich als WebMail-Teilnehmer registrieren lassen? Hierzu wird ein Registrierungspasswort benötigt, welches Sie von Ihrem Berater erhalten, der namentlich im Registrierungsmail aufgeführt ist. In der Regel wird Ihr Berater versuchen, Sie zeitnah telefonisch zu erreichen.

Das Registrierungspasswort ist nur für die Erstanmeldung gültig, Sie werden zu einem Wechsel des Passwortes aufgefordert. Vergeben Sie ein neues Passwort bestehend aus mindestens 8 Zeichen. Es muss mindestens ein Groß- und Kleinbuchstabe sowie eine Zahl enthalten sein. Folgende Sonderzeichen sind gültig: !\'#\$%&'()\*+,-./:;<=>?@[\\]^\_`{|}~

Beim WebMail-System verbleibt die E-Mail 180 Tage lang auf dem Server der Sparkasse LeerWittmund und Sie autorisieren sich über einen Browser mit Benutzernamen (E-Mail-Adresse) und Passwort. Ist eine neue E-Mail in Ihrem WebMail-Postkasten angekommen, erhalten Sie von Secure E-Mail eine unverschlüsselte Benachrichtigung mit einem Link zum Aufruf des WebMail-Systems.

Dateianhänge können von diesem System auf Ihren jeweiligen lokalen Rechner gespeichert werden. Sie haben auch die Möglichkeit, die E-Mails als \*.html oder \*.pdf-Datei auf Ihrer Festplatte zu speichern. Zusätzlich ist ein Export als \*.eml-Datei möglich, damit Sie die Emails auch in Ihr E-Mail-Programm (z. B. Microsoft Outlook) importieren können.

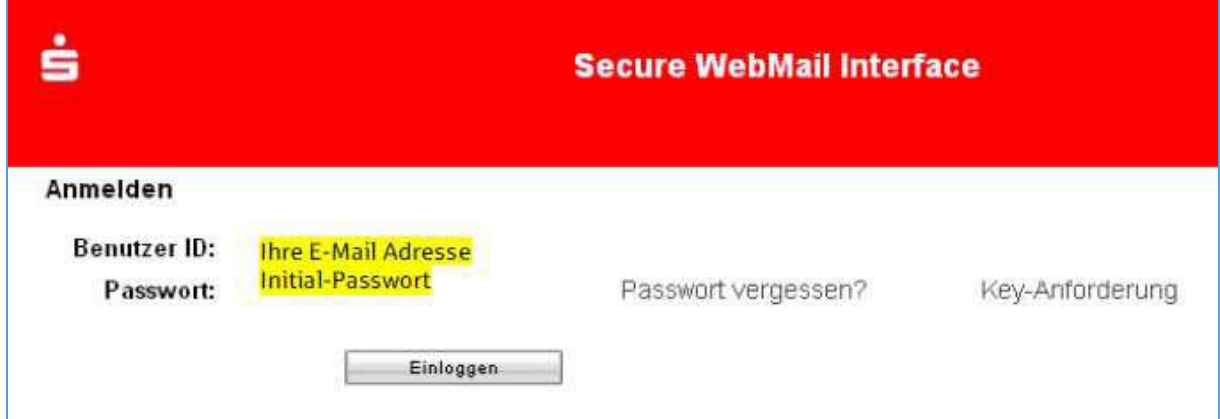

#### **Auswahl WebMail:**

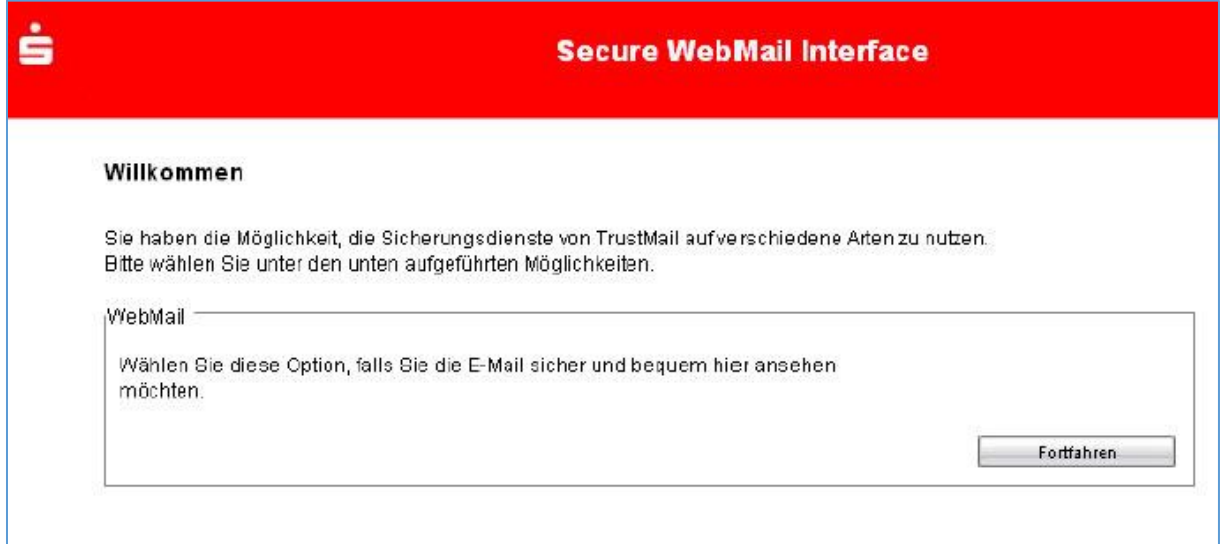

# **Eingabe der Benutzer-Informationen:**

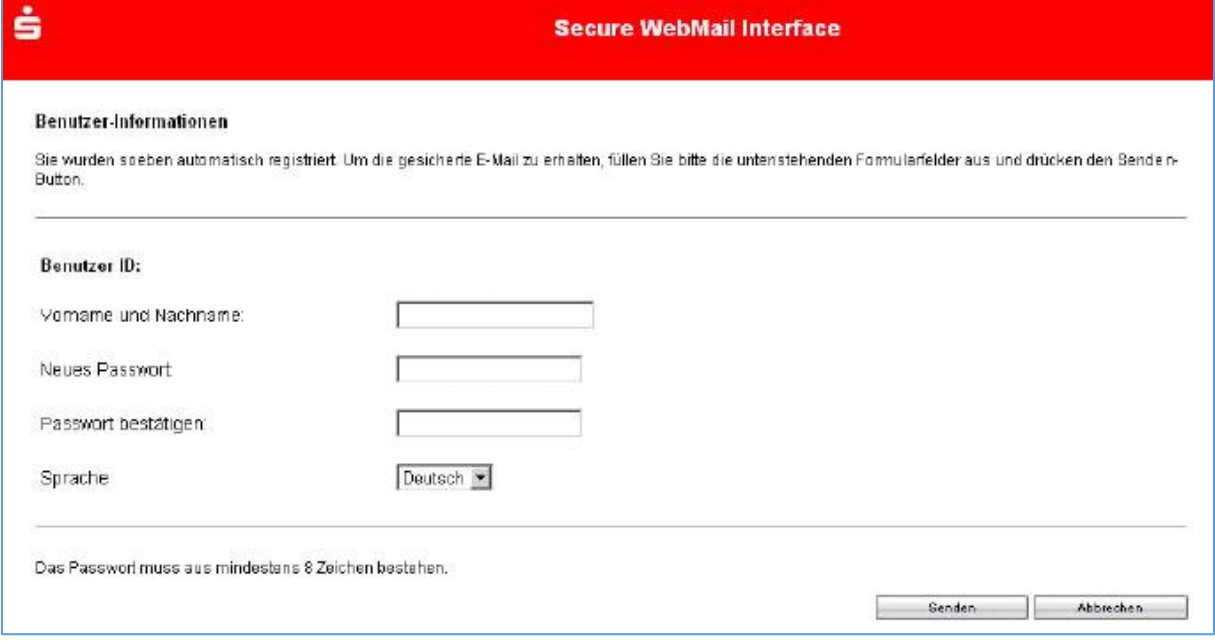

# **Beantwortung der Sicherheitsfrage:**

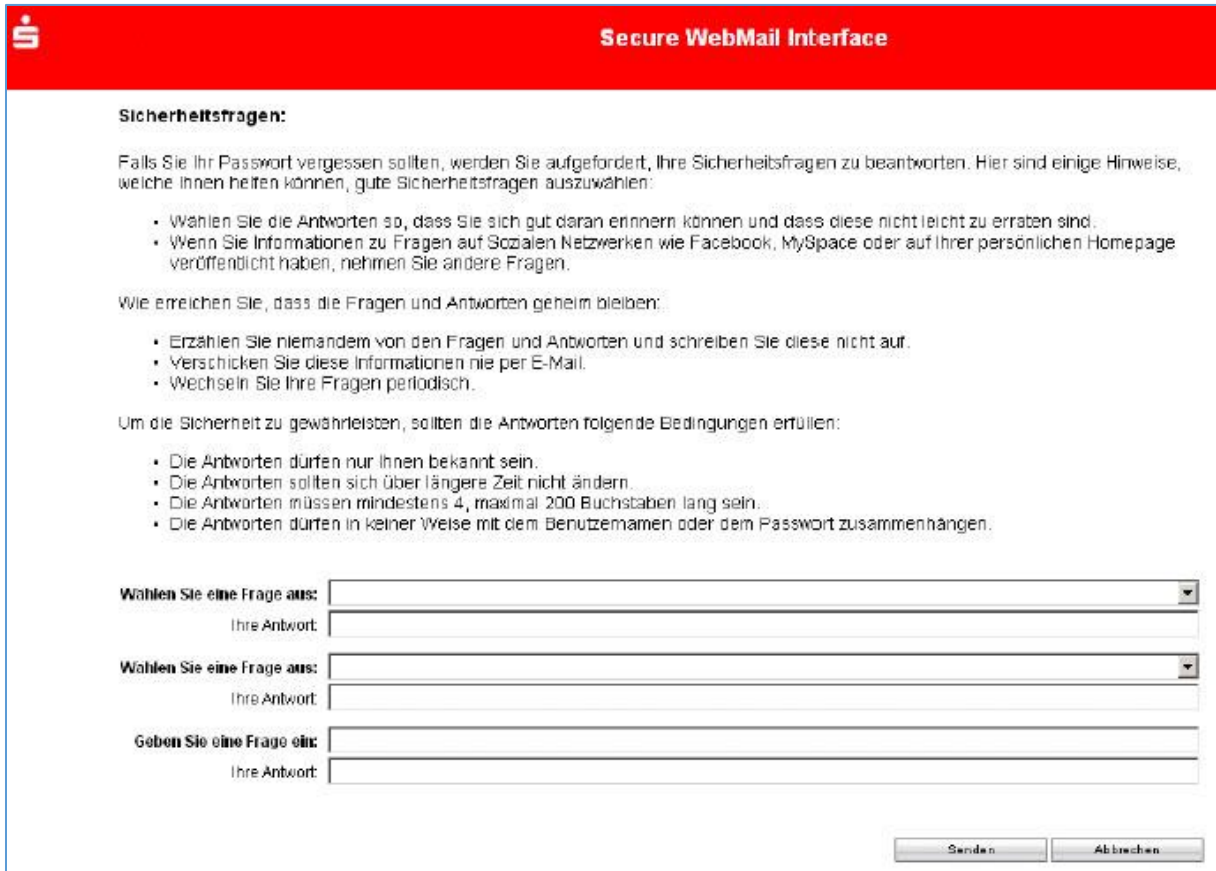

#### **Ihr WebMail-Postfach:**

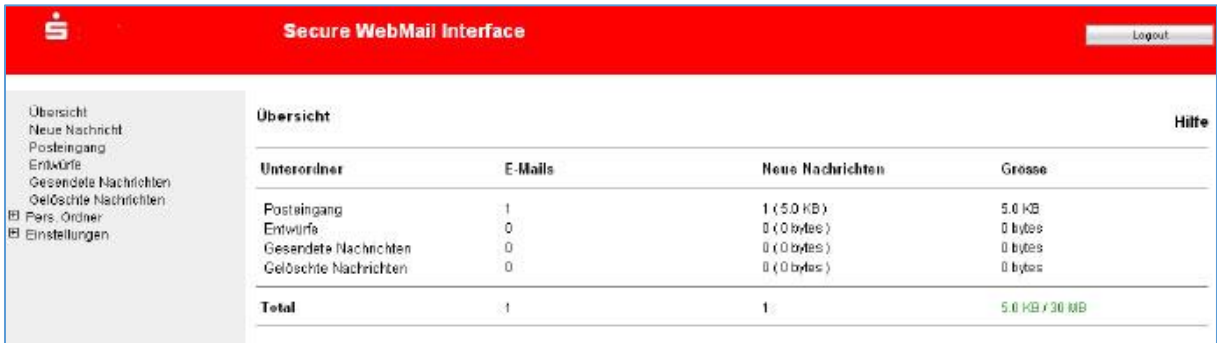

### **Eine Passwort-Änderung ist jederzeit über das Menü "Einstellungen -> Passwort ändern" möglich**

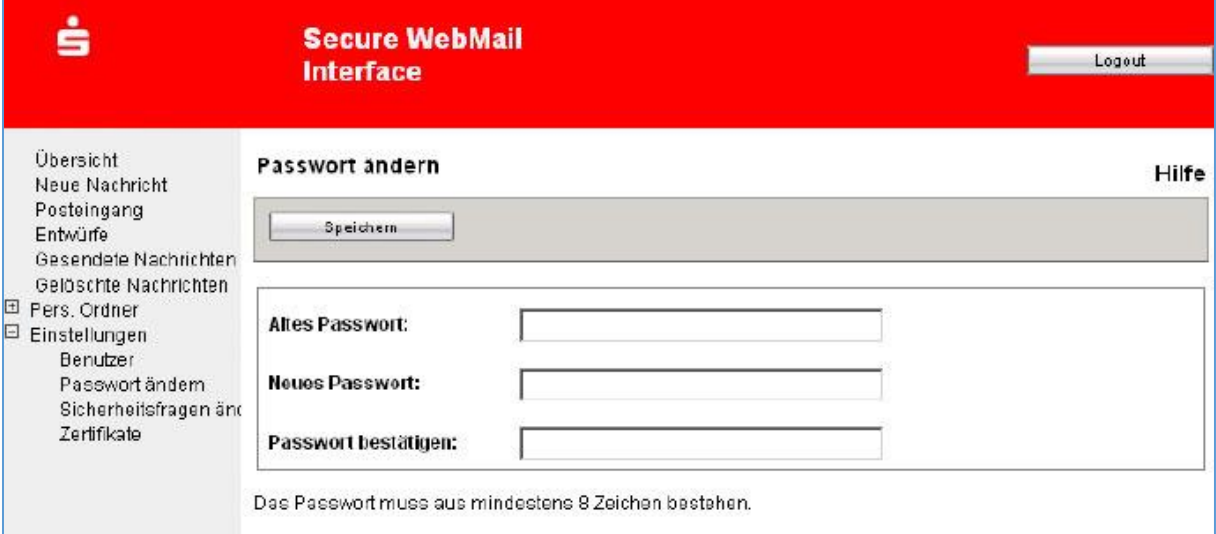

# Sie haben Ihr Passwort vergessen?

Die Anmeldemaske des WebMail-Portals der Sparkasse LeerWittmund https://securemail.sparkasse.de/sparkasse-leerwittmund/ bietet Ihnen die Möglichkeit, sich selbstständig ein neues Passwort zu erzeugen. Wählen Sie hierfür in der Anmeldemaske den Menüpunkt "Passwort vergessen?".

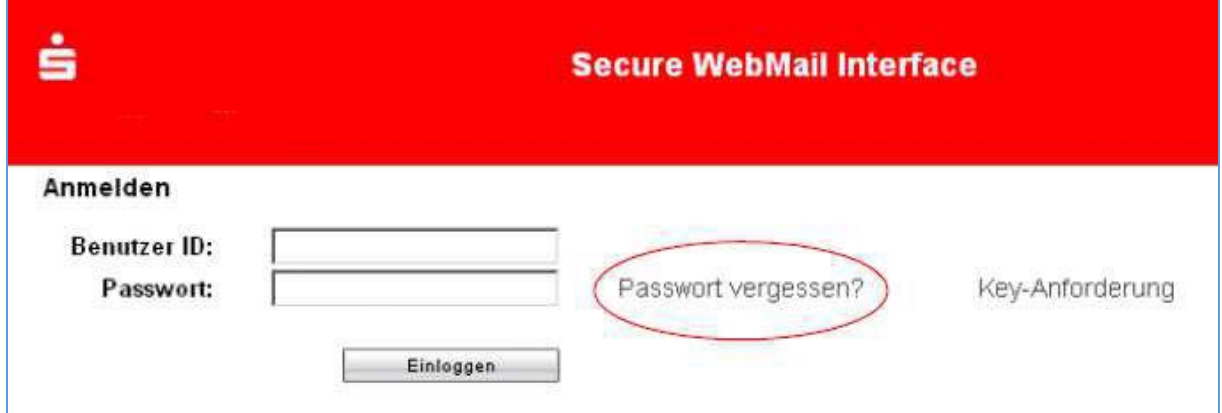

Für Fragen steht Ihnen das Kunden-Service-Center unter 0491 9898-0 gerne zur Verfügung.